## **PHYC 306L Contemporary Electronics**

## **Fall 2016**

## **Instructor: Francisco Elohim Becerra**

## **WHAT IS THIS COURSE ABOUT?**

**Practical, hands-on experience with electrical circuits, electronics, and instrumentation**

**LabView: Data-flow programming with National Instruments popular software package**

#### **HOW THE COURSE WILL WORK**

**10 minute quiz at the start of each class. Quiz will test concepts from previous week.**

**45 minute lecture introducing material for the current lab; LabView instruction**

**Remaining time for lab work**

#### **GRADING:**

**50%: Weekly quiz scores (2 dropped; no makeup quizzes)**

**25%: Lab work (from lab write-ups), analysis reports, notebook (1 dropped, no makeups)**

**25%: Labview Project Assignments (1 dropped, no makeups)** 

**No exams**

## **Electronics Projects**

*\* Lab work (from lab write-ups), analysis reports, notebook*

**Labs are designed to be completed in one session**

**Students work in teams of 2:** collaboration with everyone is encouraged

**Teams change each week**: List in lab with names/weeks

**Report writing will be minimal. Keep a notebook. Show your work to instructor as you progress through the project.**

**Some analysis will be required. Email analysis reports to instructor BEFORE class.**

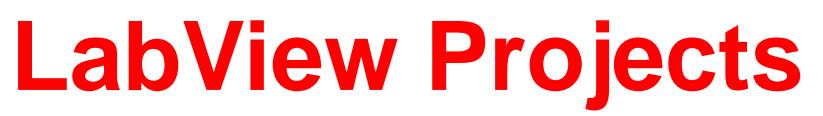

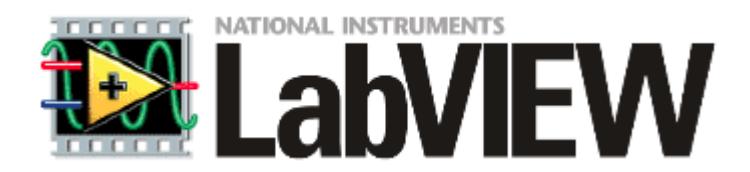

*\* Labview Project Assignments:* 

### **Data-flow programming for implementing virtual instruments (VI)**

**Wide variety of freely available tutorials:** videos, manuals, examples

#### **Weekly projects Due on Monday 11:30am. Come to my office anytime (or send me an email to meet) before deadline and demonstrate your working VI.**

*Work not reviewed by Monday at 11:30 am will not receive credit.*

*Hint: Do not wait until Monday at 11:30 am …*

**Work alone or discuss with classmates. Each student responsible for producing, demonstrating, and understanding the assigned VI**

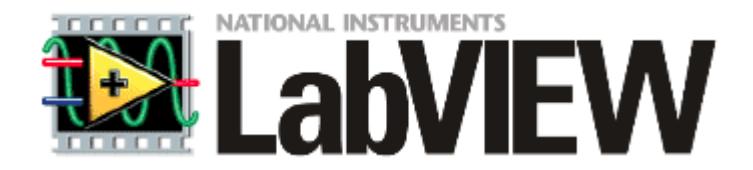

## **Where to get it?**

#### **UNM has a site license; see me for install procedure**

**Michael P. Hasselbeck –can provide support too** Office: P&A 157. Phone: 505-277-0590. Email: [mph@](mailto:mph@unm.edu)**[unm](mailto:mph@unm.edu)**[.edu](mailto:mph@unm.edu).

**Installed on computers in Jr. Lab (PandA 133)**

**ECE student computer pods**

**Purchase from National Instruments: \$20**

### **I'm a physics major! Why are they making me take an**  *ECE course* **???**

### **I'm a physics major! Why are they making me take an**  *ECE course* **???**

- This is not an ECE course
- Experimental Physics: It is essential!!!
- ECE and Physics overlap more than most other STEM disciplines
- Learn instrumentation and techniques that will be needed in 307L and 493L
- LabView is a marketable skill: academic, government, industrial research labs
- This course is a common component of undergrad curriculum at many other P&A departments

**Short biography of the Instructor: 2003 BS, Physics (Guadalajara, Mexico) 2006 MS Physics (CINVESTAV, Mexico City, Mexico) 2009 PhD Physics (CINVESTAV and University of Maryland) 2010-2013 Postdoc (NIST, Gaithersburg, MD) 2013- Present Assistant Professor (UNM PandA)**

### **Research program:**

**Experimental quantum optics**

**Experimental atomic physics**

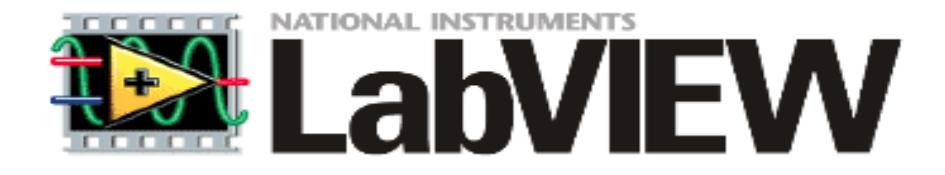

Data-flow programming: allows for **parallel execution** of code

**Graphical**: Easy to learn, Drag-and-drop icons

Vast library of **example code** available and **drivers**

Readily **integrates** with NI hardware and many other devices

All popular data **buses** supported (GPIB, PCI, ethernet, USB, wireless...)

**Executables** can be generated: Use on computers without LabVIEW

# **FRONT PANEL**

# **BLOCK DIAGRAM**

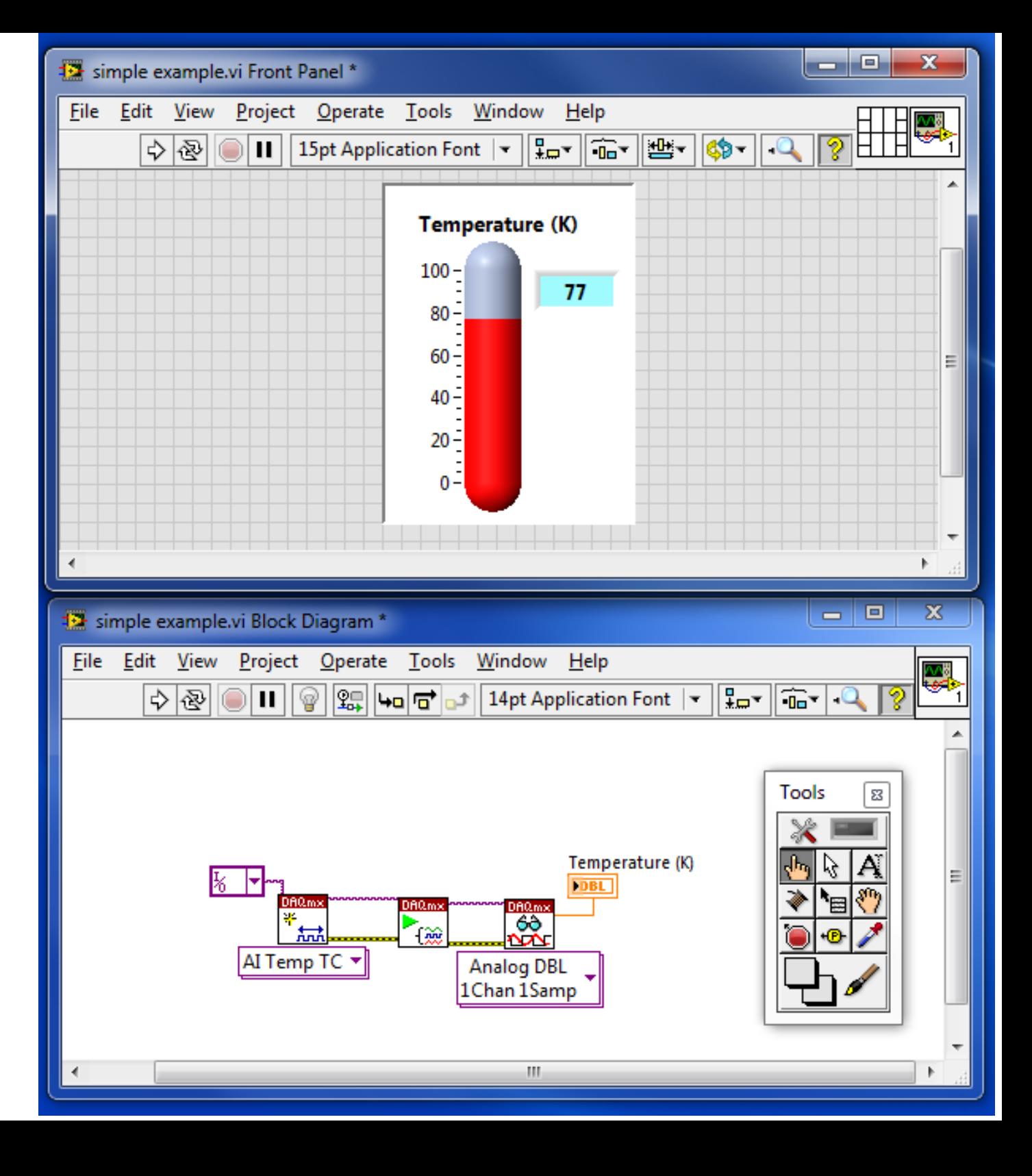

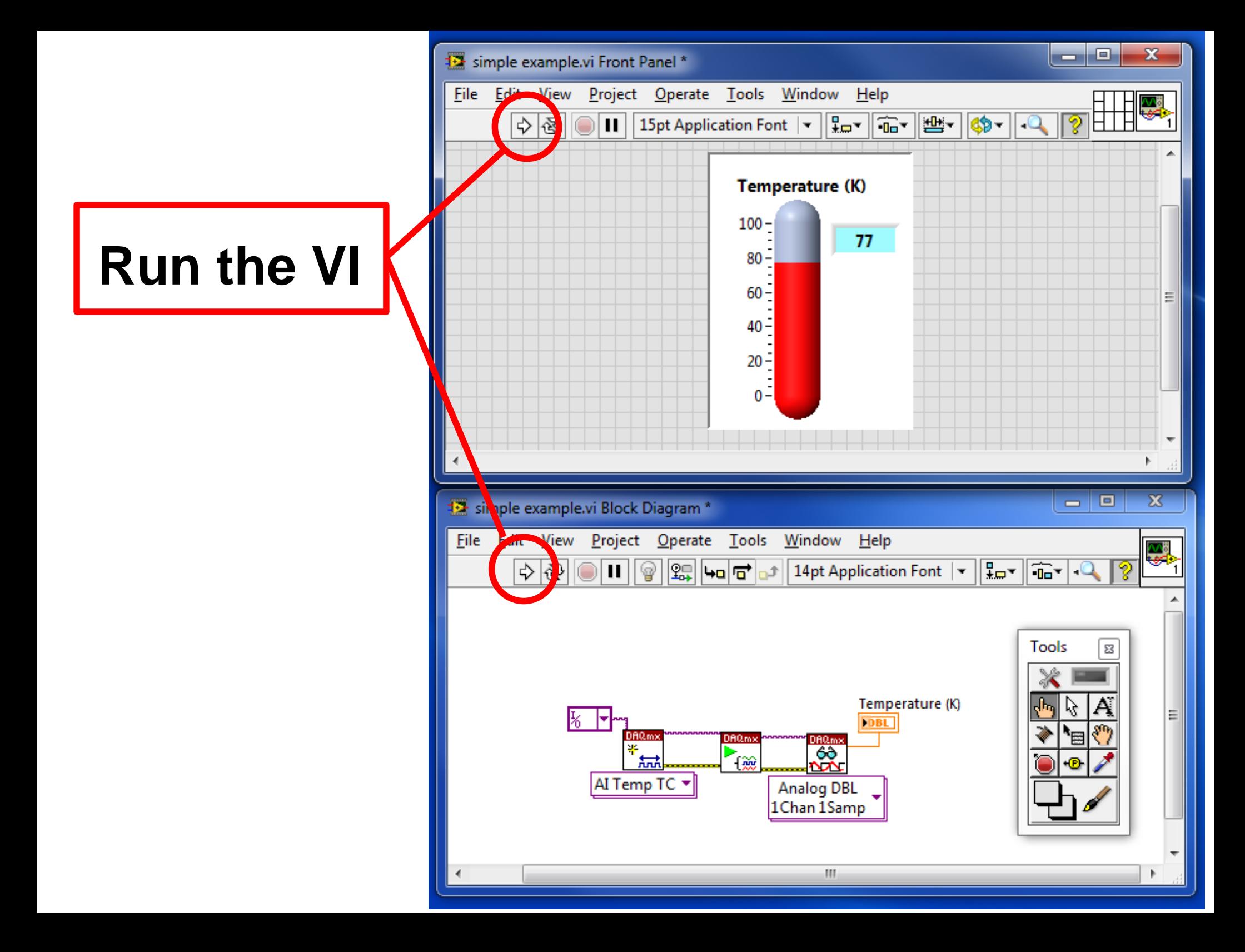

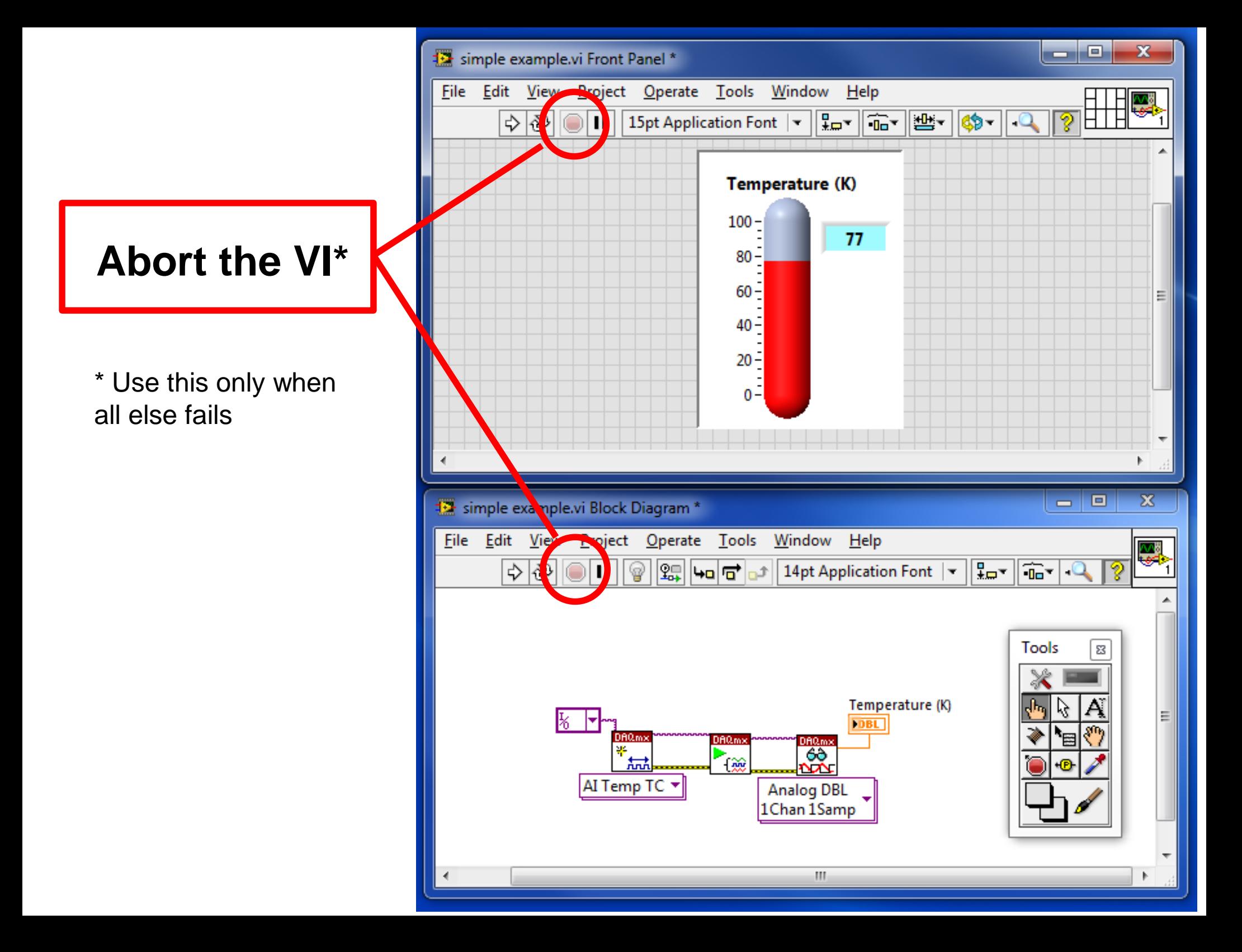

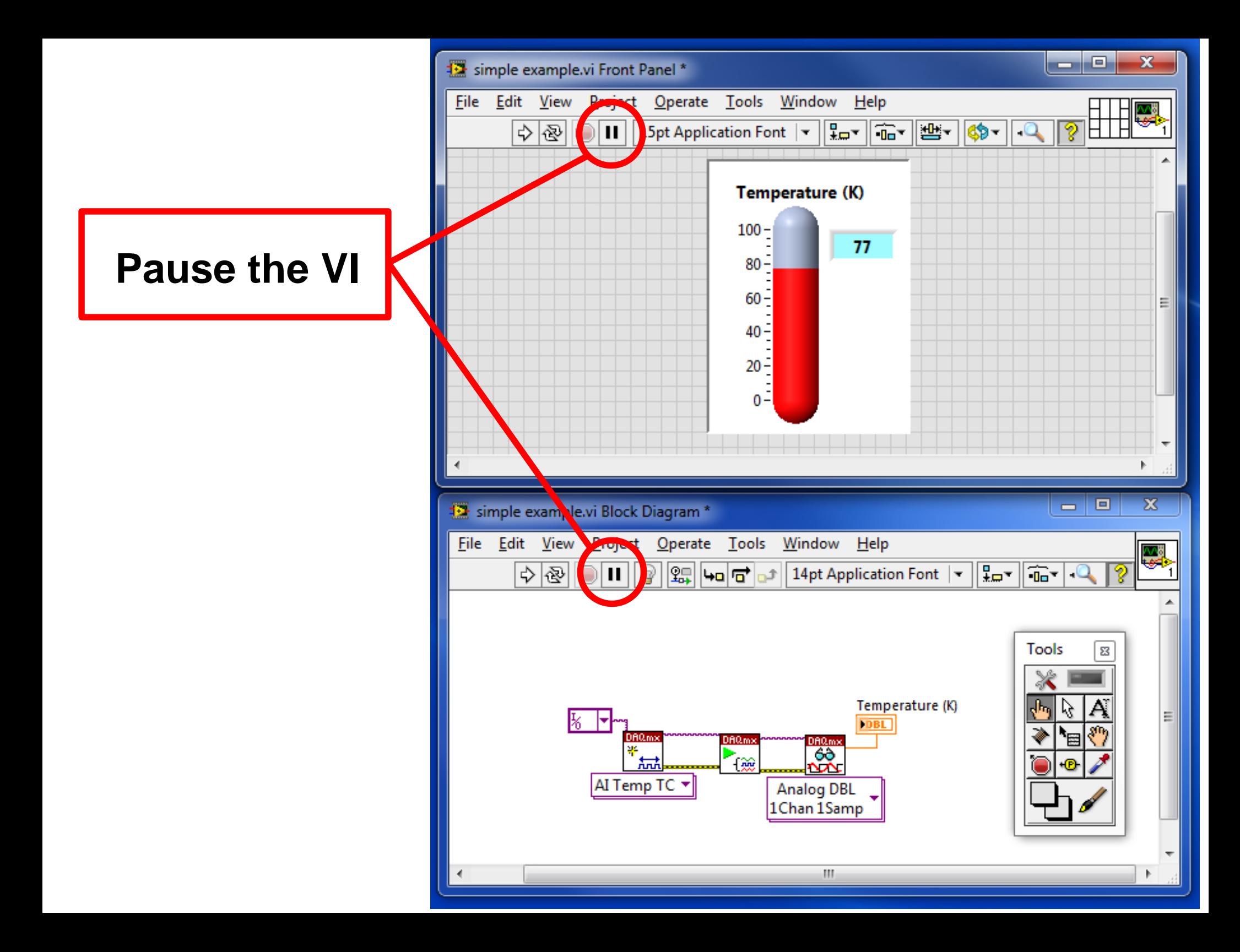

### **Data-flow programming on the Block Diagram**

Code does not execute left-to-right

Nodes execute depending on availability of data at input terminals

These two VIs are operationally identical:

![](_page_14_Figure_4.jpeg)

Setting up Block Diagram to flow left-to-right can help visualize logical flow

**View -> Tools Palette**

![](_page_15_Picture_2.jpeg)

**View -> Tools Palette**

![](_page_16_Picture_2.jpeg)

#### **Operate Value**

Interact with working VI primarily from Front Panel

**View -> Tools Palette**

![](_page_17_Picture_2.jpeg)

### **Position/Size/Select**

Used on both Front Panel and Block Diagram

Opens pop-up menus with right-click

**View -> Tools Palette**

![](_page_18_Picture_2.jpeg)

### **Edit Text**

Works like a word-processor cursor

**View -> Tools Palette**

![](_page_19_Picture_2.jpeg)

### **Connect Wire**

Connects icons and objects on the Block Diagram

### **Handy keyboard shortcuts**

**CTRL-Z:** Undo the last operation (has extended memory)

**CTRL-E:** Toggle between Front Panel and Block Diagram

**CTRL-B:** Remove broken wires

**CTRL-H:** Enable context help (hover over components to get specific help)

### **Fist LabView Assignment**

![](_page_21_Picture_1.jpeg)

Make a program that.....

![](_page_21_Picture_9.jpeg)

## **Lab work ELECTRICAL SAFETY**

### **Electrical energy comes from:**

- \* Power supplies, wall outlets
- \* Batteries, capacitors, inductors

### **Can cause:**

Shock, burns, fires, explosions

It is known that ac voltage levels of around 50V can be lethal in certain conditions

## **ELECTRICAL SAFETY Capacitor danger Lab work**

**Same essential physics as a carpet shock**

**Dangerous even when circuits are de-energized**

**All capacitors have a maximum voltage rating**

**Be especially careful with electrolytic capacitors: Polarity (+/-) is marked on device.**

## **306L Lab Rules**

**Never work on circuits without someone else in the lab Don't attempt the work if you are excessively tired Double-check circuits before applying power No food or drink allowed (we are guests here) Know where the safety exits are Know where the fire extinguishers are If in doubt, please ask!**

![](_page_25_Picture_0.jpeg)

Georg Ohm (1789--1854)

 $I = V/R$ 

![](_page_26_Picture_0.jpeg)

# **Gustav Kirchoff (1824—1887) Kirchoff's Laws (1845)**

### **Kirchoff's Current Law:**

Sum of currents at a node is zero

### **Kirchoff's Voltage Law:**

Sum of potential drops around a closed loop is zero.

![](_page_27_Picture_4.jpeg)

#### Columns of 5 holes are connected

![](_page_28_Picture_8.jpeg)

#### Columns are all isolated from each other

![](_page_29_Picture_18.jpeg)

#### Rows adjacent to colored lines are all connected

![](_page_30_Picture_8.jpeg)

#### Rows adjacent to colored lines are all connected

![](_page_31_Picture_12.jpeg)

Go to website and open "Lab1" instructions